## **STEP 11. 補助リレー**

次の動作をするプログラムを作成し、実習ユニットで動作させてみましょう。

課題: STEP 10 のラダー図における二重出力のエラーを補助リレーを使って解決する。

この STEP では、PLC 内蔵の補助リレーを使用した二重出力対策を解説します。補助リレーは様々な 用途で頻繁に使用する要素のため、使い方をしっかりと確認しておきましょう。

## 補助リレー M

補助リレーとは、PLC 内部に設けられた専用リレーのことです。プログラム上でのみ使用可能で、外 部には出力できません。デバイス記号「M」と番号を組み合わせてラダー図で使用します。

デバイス番号によって用途が異なり、FX3G シリーズ PLC の場合、以下の表のようになっています。「一 般用」の場合、PLC の電源を OFF にすると、補助リレーの状態も OFF になります。一方、「停電保持用」 の場合、PLC の電源を OFF にすると、補助リレーは PLC の電源を OFF にする直前の状態を保持します。 例えば、停電で PLC の電源が落ちたとしても、「停電保持専用」の補助リレーは電源が落ちる前の状 態を記憶できるというわけです。

「特殊用」は「一般用」や「停電保持専用」と異なり、あらかじめ機能が決められている補助リレーです。 デバイス番号によってその機能は異なります。本教材では基本的に「一般用」の補助リレーを使用す るため、「特殊用」の詳細は FX3G シリーズの仕様をご確認ください。

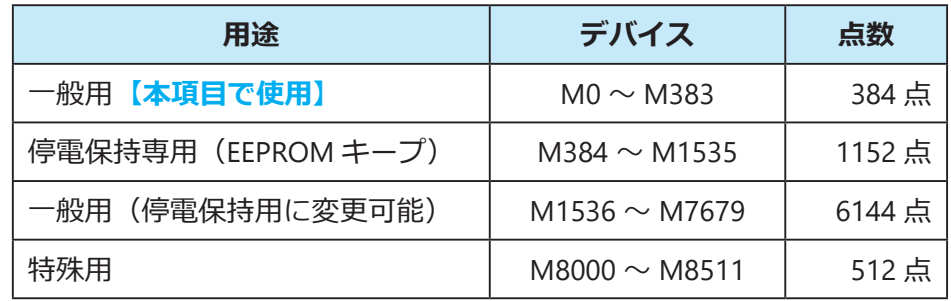

## **ラダー図**

次のページのラダー図は、STEP 09 の二重出力のエラーを補助リレーによって解決した回路です。二 重出力となっていたデバイス Y000 を補助リレー M0 と M1 に置き換え、ラダー図の最後で M0 と M1 を OR 回路にし、Y000 のコイル駆動命令と接続しています。

注意点としては、補助リレーも同じデバイスを2回以上コイル駆動命令に割り当てると二重出力になっ てしまうことが挙げられます。出力リレーと同じく、補助リレーの場合もコイル駆動命令に割り当て るデバイスは 2 回以上同じものを使用しないよう心掛けてください。

ラダー図が複雑になればなるほど、その内容は判別しづらくなるため、後から見ても分かりやすいラ ダー図を作ることが重要です。本 STEP のラダー図では、前半でコイル駆動命令に補助リレーのデバ イスを割り当てて制御部とし、後半に出力部の回路を作ることでラダー図の内容を整理しています。

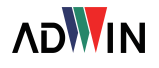

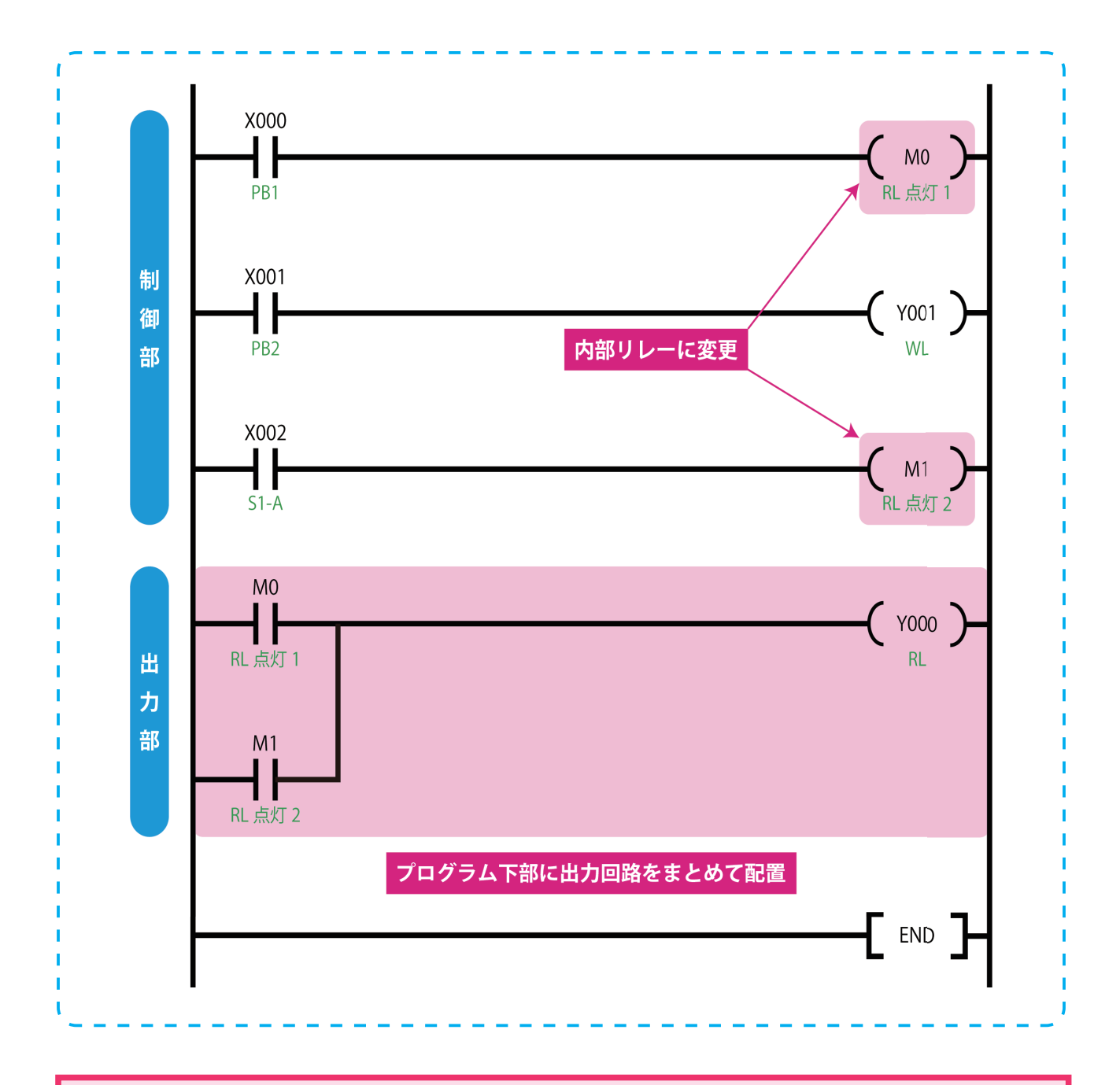

## エ<mark>ー</mark>ソフトウェアのプログラムチェック機能

GX-Works 2 には二重出力等のエラーを確認す ることができる「プログラムチェック」機能 があります。

メニューバーから[ツール]→[プログラム チェック]と進み、ダイアログで「2 重コイ ルチェック」にチェックを入れて実行を押し ます。診断結果は「アウトプットウィンドウ」 に表示されます。

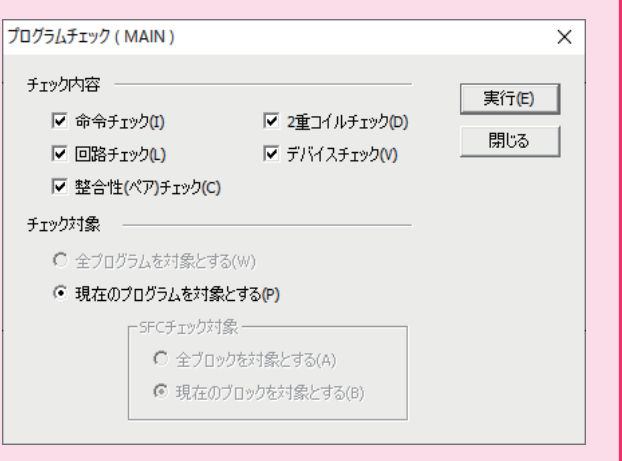

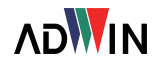